Question

Kurro Lopez · May 20, 2019

## How to sync Server and local cache code using Visual Studio Code

Hi all,

I wonder how to sync my server code to my local code using Visual Studio Code.

Previously, using Atelier, you could open a view of server and can copy the code to the current project, also if I change a BP, I could sync the code because I had a signal that It's warning me that there was a change and it needs to be updated.

I thing i shouls opening the ObjectScript: Explorer and select the code directaly, and right click -> Import and compile current file (Ctrl + F7)

If I use this command, the cuptut window shows

Compilación iniciada en 05/20/2019 11:32:16 con calificadores 'cuk'

Class MyClass.Rest está actualizado.

Compilación correcta terminada.

EPERM: operation not permitted, open 'MyClass.Rest.cls'

So the local code still as it was.

What is wrong? is there another way to sync the code from server to local?

@Dmitry Maslennikov help me

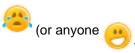

Best regards

Francisco Lopez

**#VSCode** #Caché

Source

URL:https://community.intersystems.com/post/how-sync-server-and-local-cache-code-using-visual-studio-code